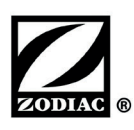

# **Technische Prozedur**

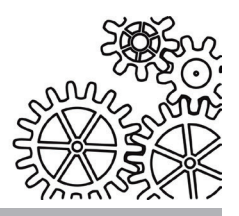

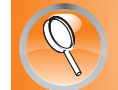

### **Hilfe bei der Diagnose Voyager - XA Type - CNX**

#### **Diagnose des Reinigers und der Steuerbox**

- **•** Die in dieser Prozedur beschriebene Diagnose ist über eine versteckte Funktion in der mit dem Reiniger mitgelieferten Steuerbox\* zugänglich.
	- Die Reiniger sind nicht mit der Diagnosebox "Diag Box" und der Diagnosesoftware "Full Test Diag" kompatibel.

#### 1. Diagnose des Reinigers

- *Der Test ist außerhalb des Wassers durchzuführen.*
- *Den Reiniger an die mit dem Reiniger mitgelieferte Steuerbox\* anschließen.*
- *Das Stromkabel der Steuerbox anschließen.*
- *Den Reiniger umdrehen (Raupenbänder nach oben), um die Rotation der vorderen und hinteren Raupenbänder zu überprüfen (Antriebstest).*
- An der Steuerbox die Taste (11 30 Sekunden lang drücken.

• Die Diagnose startet automatisch und überprüft die folgenden Punkte in dieser Reihenfolge und stoppt beim ersten festgestellten Fehler:

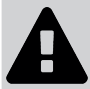

**•** Während der Diagnosesequenz des Reinigers darf nicht direkt in den vom Motorblock kommenden Lichtstrahl geschaut werden (je nach Modell).

- **• COM** (Kommunikation)
- **• tr1** (Antrieb 1)
- **• tr2** (Antrieb 2)
- **• PMP** (Pumpenmotor)

**"Das Ende des automatischen Tests abwarten"** 

Während des Tests:

- Alle LEDs der Steuerbox blinken. Damit wird erkannt, ob eine LED defekt ist (die Steuerbox ggf. austauschen).
- Die LEDs des Motorblocks leuchten (je nach Modell).
- Die Anweisungen befolgen, siehe **§ "2. Ergebnis der Diagnose des Reinigers".**

\*oder jede andere Steuerbox vom Typ "Voyager", "XA Type" und "CNX".

#### 2. Ergebnis der Diagnose des Reinigers

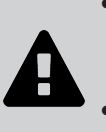

- **• Nur ein qualifizierter Fachmann in den betreffenden technischen Bereichen (Elektrik, Hydraulik, Kältetechnik) ist befugt, Wartungs- oder Reparaturarbeiten am Gerät auszuführen. Der qualifizierte Techniker muss beim Eingriff am Gerät eine persönliche Schutzausrüstung (z. B. Schutzbrille, Schutzhandschuhe usw.) tragen,**
- Vor jedem Eingriff am Gerät muss dieses von der Stromversorgung getrennt und gegen ungewollte **Einschaltung gesichert werden.**

#### **Meldung "GOOd" oder (POWER III) leuchtet dauerhaft** = Test OK

# **Meldung "Com FAIL" oder**  $\frac{16}{56}$  $\xrightarrow{15}$  $\frac{16}{56}$  $\xrightarrow{15}$  $\frac{16}{56}$  $\xrightarrow{15}$ **Fehlfunktion Mögliche Ursachen Lösungen** Anschluss zwischen

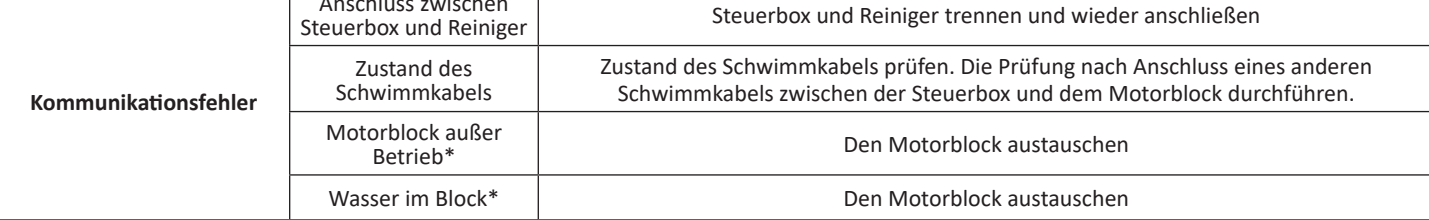

# **Meldung "tr1 FAIL" / "tr2 FAIL" oder (POWER ■ blinkt 杂绿茶-15 →杂杂本-15 →杂杂**

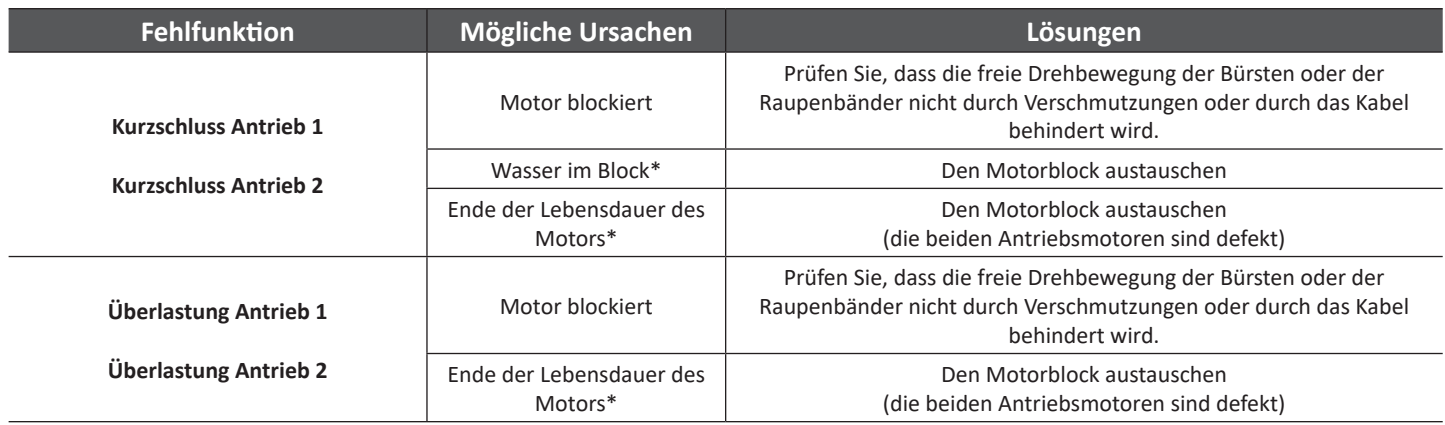

## **Meldung "Pump FAIL" oder** (POWER ) blinkt  $\frac{1}{2}$   $\frac{1}{2}$   $\frac{1}{2}$   $\frac{1}{2}$   $\frac{1}{2}$   $\frac{1}{2}$   $\frac{1}{2}$   $\frac{1}{2}$   $\frac{1}{2}$   $\frac{1}{2}$

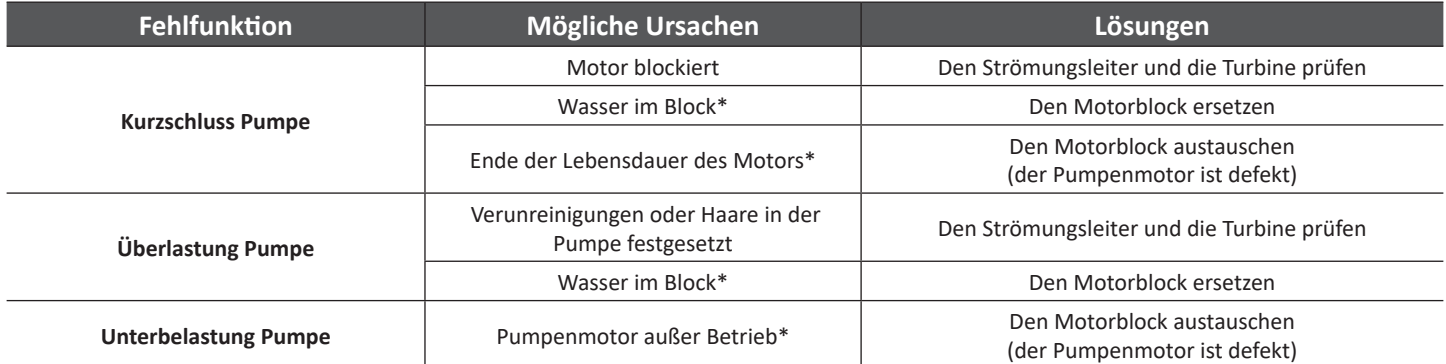

*\* Informationen für Fachleute.*

- Nach Behebung des Fehlers den Diagnosemodus durch Drücken einer Taste beenden.
- Es wird empfohlen, erneut eine Diagnose des Reinigers zu starten, **siehe § "1. Diagnose des Reinigers".**